## BACHELOR IN COMPUTER APPLICATIONS (BCA) (PRE-REVISED)

Term-End Practical Examination December, 2012 01965

## CS-611P : COMPUTER FUNDAMENTALS AND PC SOFTWARE

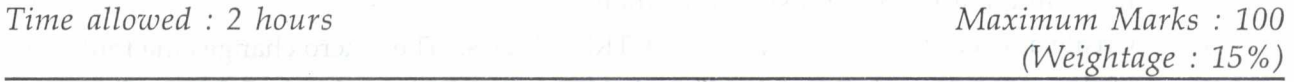

## *General Instructions :*

- *There are four questions in this paper of 20 marks each. Rest 20 marks are for*   $(i)$ *viva-voce.*
- *(ii) Test the macros created by you (wherever needed).*
- *(iii) Write all the steps that you have performed, on your answerscript.*
- *(iv) Print all the files, if required and possible, otherwise write partial data input and output on your answer-script.*
- *(v) Make suitable assumptions, if any.*
- 1. Perform the following tasks using MS-Windows. 20
	- (a) Demonstrate the process of taking back up of a disk. How will you use this back up for recovery from failure.
	- (b) Share a file using a password.
	- (c) Show steps of installing a new hardware device.
	- (d) Create a new folder in d drive named "EXAM". Create two subfolders in this folder named "Part 1" and "Part 2" respectively.
	- (e) Set up a new dial-up connection.
- 2. Perform the following tasks using MS-Word : 20
	- (a) Enter two paragraphs about "Physics and Computer". Also enter the formula  $v^2 = u^2 + 2gs$
	- (b) Set the margins of even odd pages as mirror margins.
	- (c) Insert a bulletted list at two levels :
		- $\star$  $\bullet$  - -----------
			- $\bullet$  ----------
- $\text{CS-611P/S3}$  1 P.T.O.

\*

- $\bullet$  ---------- $\bullet$  ----------
- (d) Find and replace all occurrences of word "the" with "a"
- (e) Demonstrate the use of auto-text feature of Word while entering the text "Physics".
- 3. (a) Create five slides about "Use of Technology in teaching". All the slides should 10 have different layout and slide transition.
	- (b) Create a macro that is run by using "CTRL-X" keys. The macro changes the font 10 of the entire document to "Arial" and changes the line spacing to 2 for the first paragraph.
- 4. Create a data file containing the name and address of five counsellor's. Create a letter 20 showing your appreciation for teaching you. Use mailmerge feature of MS-word to create a thank-you letter for each of the counsellor.

CS-611P/S3 2